# **Generate a Mayday Bundle in Telemetry Broker**

### **Contents**

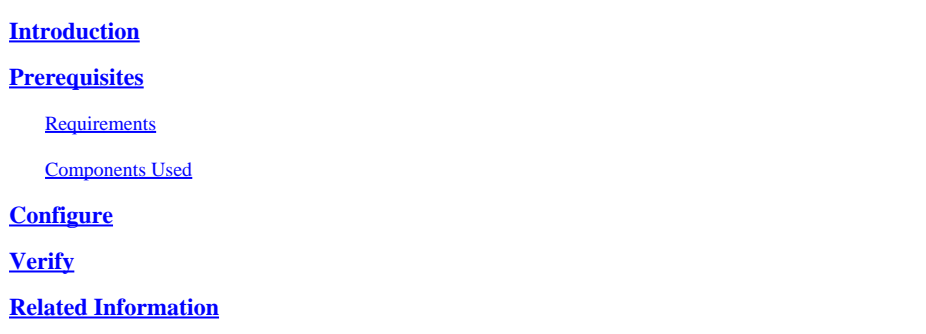

### <span id="page-0-0"></span>**Introduction**

This document describes how to generate a mayday bundle in Cisco Telemetry Broker (CTB) Manager nodes and Broker nodes.

### <span id="page-0-1"></span>**Prerequisites**

#### <span id="page-0-2"></span>**Requirements**

Cisco recommends that you have knowledge of these topics:

- Basic Linux administration
- Basic Cisco Telemetry Broker architecture
- SSH basic knowledge
- Command Line Interface (CLI) access as **admin** and **root** is needed to generate the mayday bundle

#### <span id="page-0-3"></span>**Components Used**

The information in this document is based on these software and hardware versions:

- CTB Manager node running version 2.0.1.
- CTB Broker node running version 2.0.1.

The information in this document was created from the devices in a specific lab environment. All of the devices used in this document started with a cleared (default) configuration. If your network is live, ensure that you understand the potential impact of any command.

## <span id="page-0-4"></span>**Configure**

The **mayday** bundle is available at both the manager node and the broker node. Currently, the only method available to generate a mayday bundle is via the CLI of either appliance. To do this:

- 1. Connect to the desired CTB node via SSH
- 2. Log in with **admin** credentials
- 3. Enter the command **sudo mayday**. This prompts for the **root** user password.
- 4. Enter the root user password

After this has been done, the mayday bundle is generated automatically. Several lines are displayed to the CLI as part of the process to generate the bundle. This image shows an example of a bundle that has been generated completely:

|                               | 2024/01/30 21:03:20 collecting 3 days of logs from "openntpd.service"                                               |
|-------------------------------|----------------------------------------------------------------------------------------------------|
|                               | 2024/01/30 21:03:20 collecting 3 days of logs from "apparmor.service"                                               |
|                               | 2024/01/30 21:03:20 collecting 3 days of logs from "sysinit.target"                                                 |
|                               | 2024/01/30 21:03:20 collecting 3 days of logs from "paths.target"                                                   |
|                               | 2024/01/30 21:03:20 Running command: "docker logs 0cb75bd818fa29671b3ad71a98c31b91ef734e4ece67b11712daf2f77488dfe9" |
|                               | 2024/01/30 21:03:25 Running command: "docker logs 59613cccb5fb3411896b3572c5b54003d1233dd258a96044ef31a500ceb51b05" |
|                               | 2024/01/30 21:03:25 Running command: "docker logs 72b4e7ac7b05b4735957d8acb98eefc2111fb3e08ff658e62cd5b94b506a10e2" |
|                               | 2024/01/30 21:03:27 Output saved in /tmp/mayday-ctb-H91aacqU-202401302102.238592171.tar.qz                          |
| 2024/01/30 21:03:27 All done! |                                                                                                    |

<span id="page-1-0"></span>*Example of the output from a bundle generation*

# **Verify**

The **mayday**bundles are saved at the /tmp folder in the appliance filesystem. To view the available bundles in that directory, run the command **ls -lah /tmp | grep mayday**

With the bundle generated, use SCP or SFTP to transfer the file to your local machine. If you use SFTP, enter the admin credentials to connect to the appliance.

### <span id="page-1-1"></span>**Related Information**

• **[Cisco Technical Support & Downloads](https://www.cisco.com/c/en/us/support/index.html)**